# **COME GESTIRE I CONTATTI PER L'EFFETTIVO (PER DISTRETTI)**

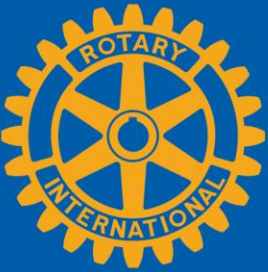

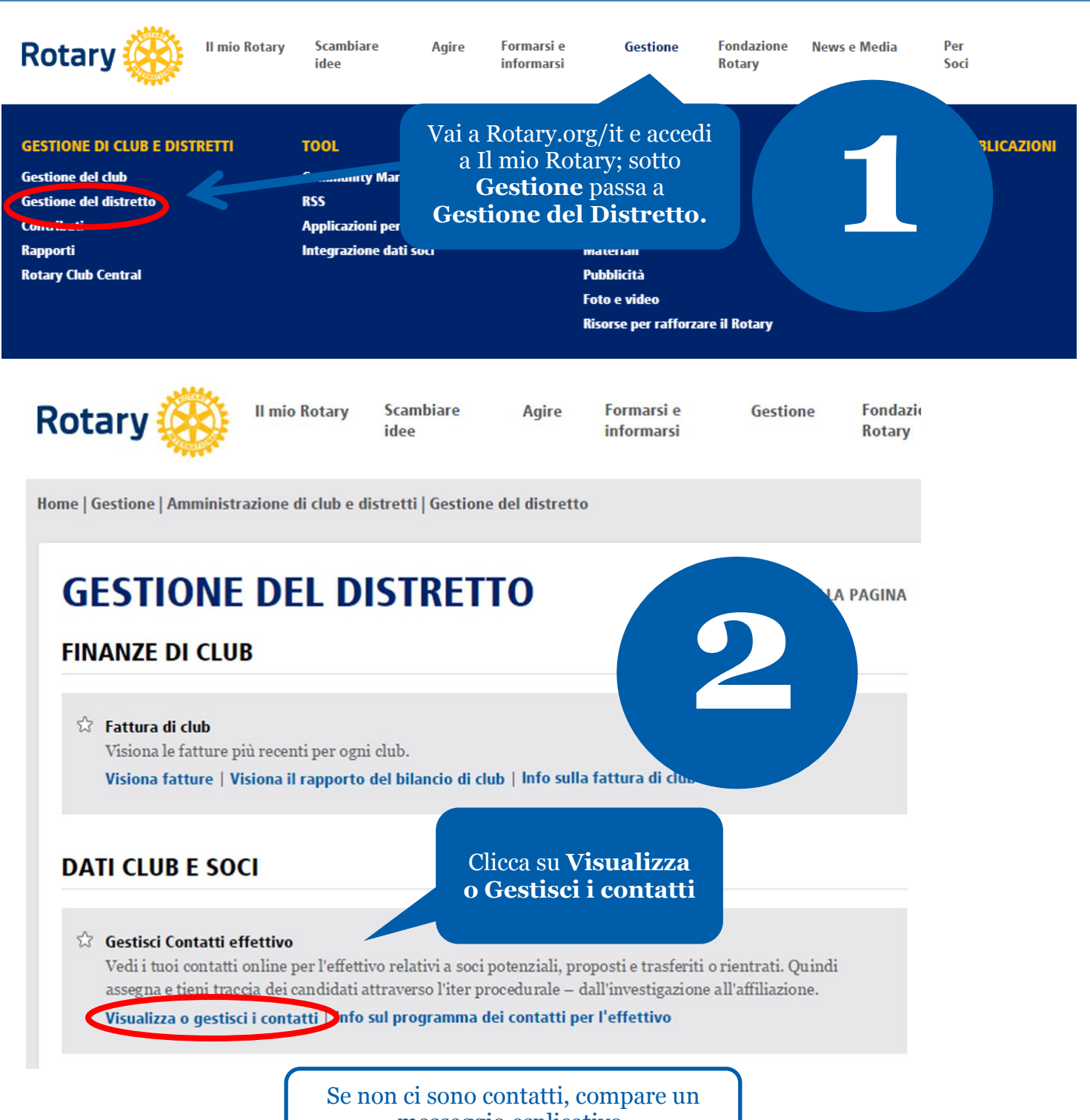

messaggio esplicativo.

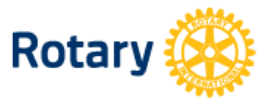

**Il mio Rotary** 

**Scambiare** idee

**Agire Formarsi** e **informarsi** 

Home | Gestione | Amministrazione di club e distretti | District Administration | Gestione contatti effettivo **GESTIONE CONTATTI EFFETTIVO** Visua ex s Potrai filtrare o mettere in ordine i contatti. riaffi tti su Scorri per vedere ulteriori pagine. Stai Rapporto contatti attivi e s rico co atti **MOSTRA CONTATTI SECONDO: TIPO DI AFFILIAZIONE STATUS FILTRO** Oualsiasi Q alsiasi  $\overline{\phantom{a}}$ **DATA D'INOLTRO TIPO DI AFFILIAZIONE CANDIDATO STATUS CORRENTE**  $\checkmark$  John Smith Potenziale socio Candidato assegnato ad un club 29-Oct-2015 Visualizza i tuoi contatti. I governatori e presidenti della commissione effettivo possono selezionare il nome di un candidato per vedere maggiori informazioni. **TIPO DI POTENZIALE SOCIO CANDIDATE DATA D'INOLTRO STATUS CORRENTE** è ė 29-Oct-2015 Potenziale socio  $\widehat{\phantom{a}}$  John Smith Candidato assegnato ad un club Gestisci status **POTENZIALES NOME SEDE RIUNIONE DI CLUB ID SOCIO**  $John$ ABC city, Antartide Per i contatti di potenziali soci **GIORNO RIUNIONE DI CLUB COGNOME** sono indicati: Smith mercoledì • Come hanno sentito parlare del Rotary **EMAIL ORARIO RIUNIONE DI CLUB** Mattino Personale · Alumni e partecipazione ai programmi johnsmith@hotmail.com TFL. Abitazione Per i contatti proposti sono 555-555-5555 Antarctica indicati: **PROFESSIONE** · Dettagli sul candidato Sales Manager • La persona che li ha proposti **NOME DATORE DI LAVORO** XYZ Company **FASCIA D'ETÀ** Per i contatti per affiliarsi a un club o per 40-49 cambio di club sono indicati: **GENERE**  $\mathbf M$ · Incarichi precedenti o attuali nei club **LINGUA** • Club e distretto precedenti English

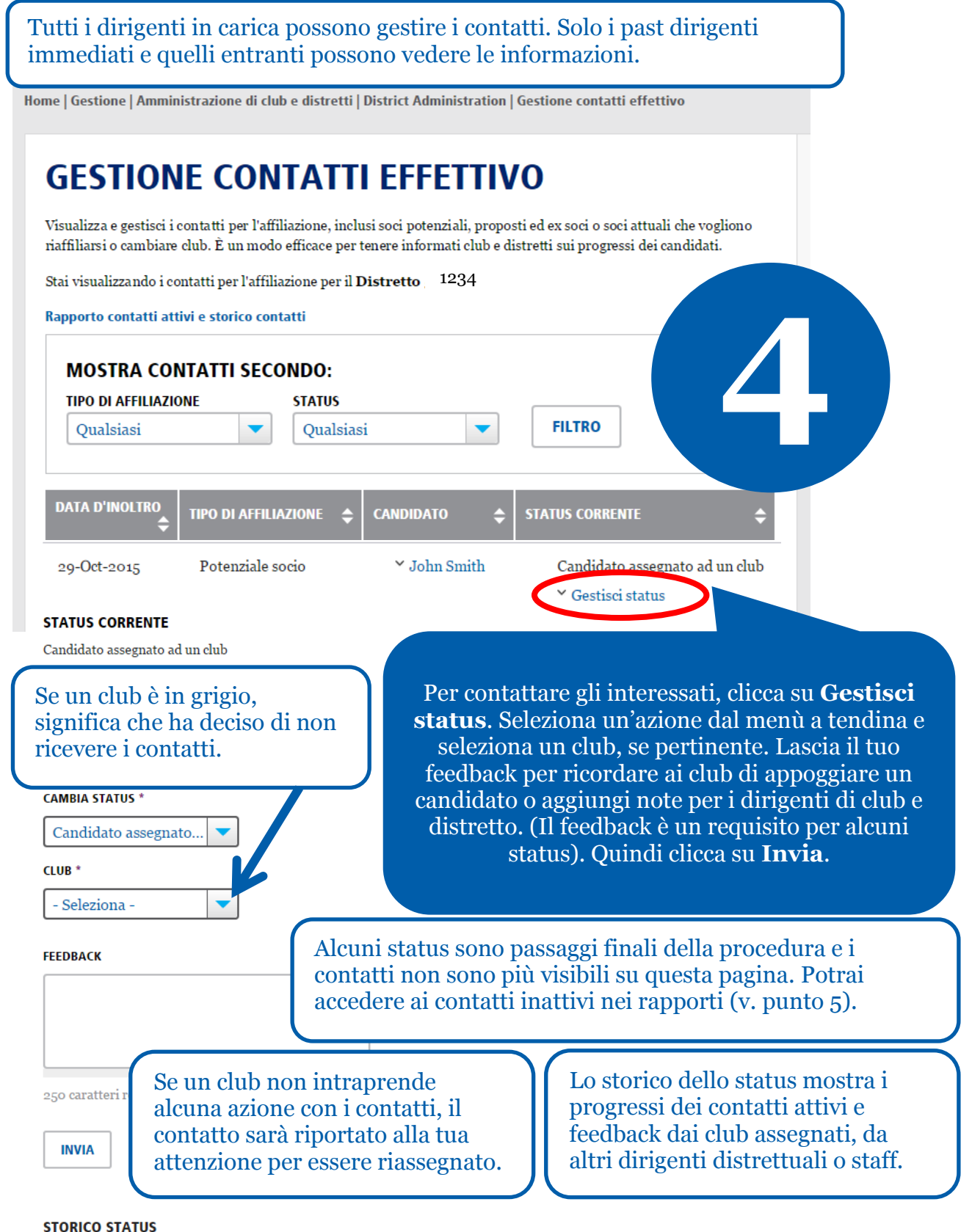

#### **DATA STATUS** DISTRETTO/CLUB FEEDBACK Club name Candidato assegnato ad un  $\operatorname{4-Mov}$ Feedback from district  $_{\rm club}$  $\boldsymbol{2015}$ 1234

 $29$  -Oct-  $\,$ Candidato assegnato al 2015  $\rm{distretto}$  dallo  $\rm{staff}$ 

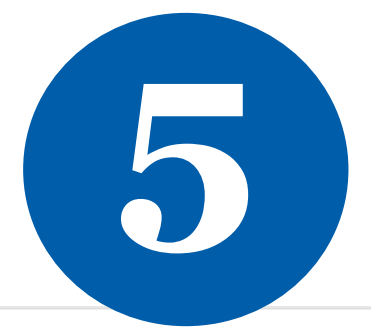

## **GESTIONE CONTATTI EFFETTIVO**

Visualizza e gestisci i contatti per l'affiliazione, inclusi soci po informati club e distretti sui progressi dei candidati.

Stai visualizzando i contatti per l'affiliazione per il Distretto

Active and historical membership leads report

Potrai visionare i rapporti cliccando su questo link per contatti inattivi o cliccando su **Visualizza rapporti**.

## **RAPPORTI**

### **RAPPORTI SUI SINGOLI INDIVID**

#### **Contributi e Riconoscimenti**

 $\hat{\mathbb{Z}}$  Rapporto storico donatori Visualizza le tue donazioni alla Fondazi del riconoscimento.

Visiona rapporto | Dona online | Invia

#### **RAPPORTI DI CLUB**

#### **Affiliazione**

*A* Riconoscimento di soci per club Stato di sponsor, sponsor di nuovo socio Visiona rapporti | Info sul programma

#### Il link **Visualizza rapporti** porta a due rapporti:

 $\mathscr{D}$  GUIDA ALLA PAGINA

- **Rapporto contatti per l'effettivo** elenco di contatti attivi o storici e tutti i relativi dati, per ogni singolo contatto;
- **Sommario esecutivo dei contatti per l'effettivo** — analisi di come i contatti hanno saputo del Rotary, i loro progressi e dati demografici, oltre ai tempi medi intercorsi tra il contatto, assegnazione e affiliazione al club

#### **Contatti per l'effettivo**

Per un elenco di contatti attivi e storici, consulta il Rapporto Contatti effettivo. Per i dati demografici dei contatti, e una media del tempo trascorso per la loro affiliazione al club, consulta il Sommario esecutivo

Visualizza rapporti | Info sul programma dei contatti per l'effettivo

Per maggiori informazioni sui contatti dell'effettivo, fare riferimento a **[Supporto alla crescita e conservazione dell'effettivo](https://www.rotary.org/myrotary/it/document/579)**. Domande? Invia un'email a: [membershipdevelopment@rotary.org.](mailto:membershipdevelopment@rotary.org)